## **Zusätzlicher Reiter | Maskenreiter**

Möglichkeit, einen eigenen Reiter als Zusatzseite zu definieren. In der Anzeige selber können eigene Felder in einer HTML-Seite mit Platzhaltern dargestellt werden.

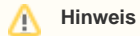

Hierzu muss unter Filialverwaltung Filialkette Reiter 'Erscheinungsbild' Bereich 'Übersichtsreiter' in der Kundenmaske der Name des Reiters eingetragen werden [Erscheinungsbild | Filialverwaltung](https://manual.amparex.com/display/HAN/Erscheinungsbild+%7C+Filialverwaltung).

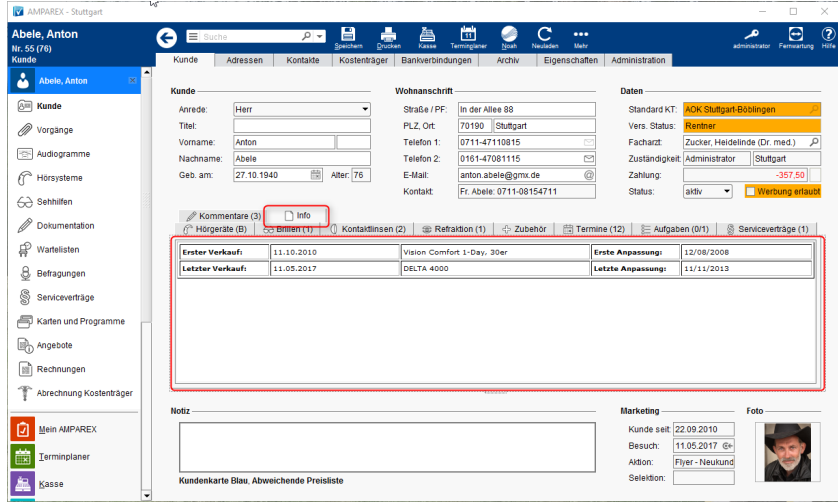

## Vorgehensweise

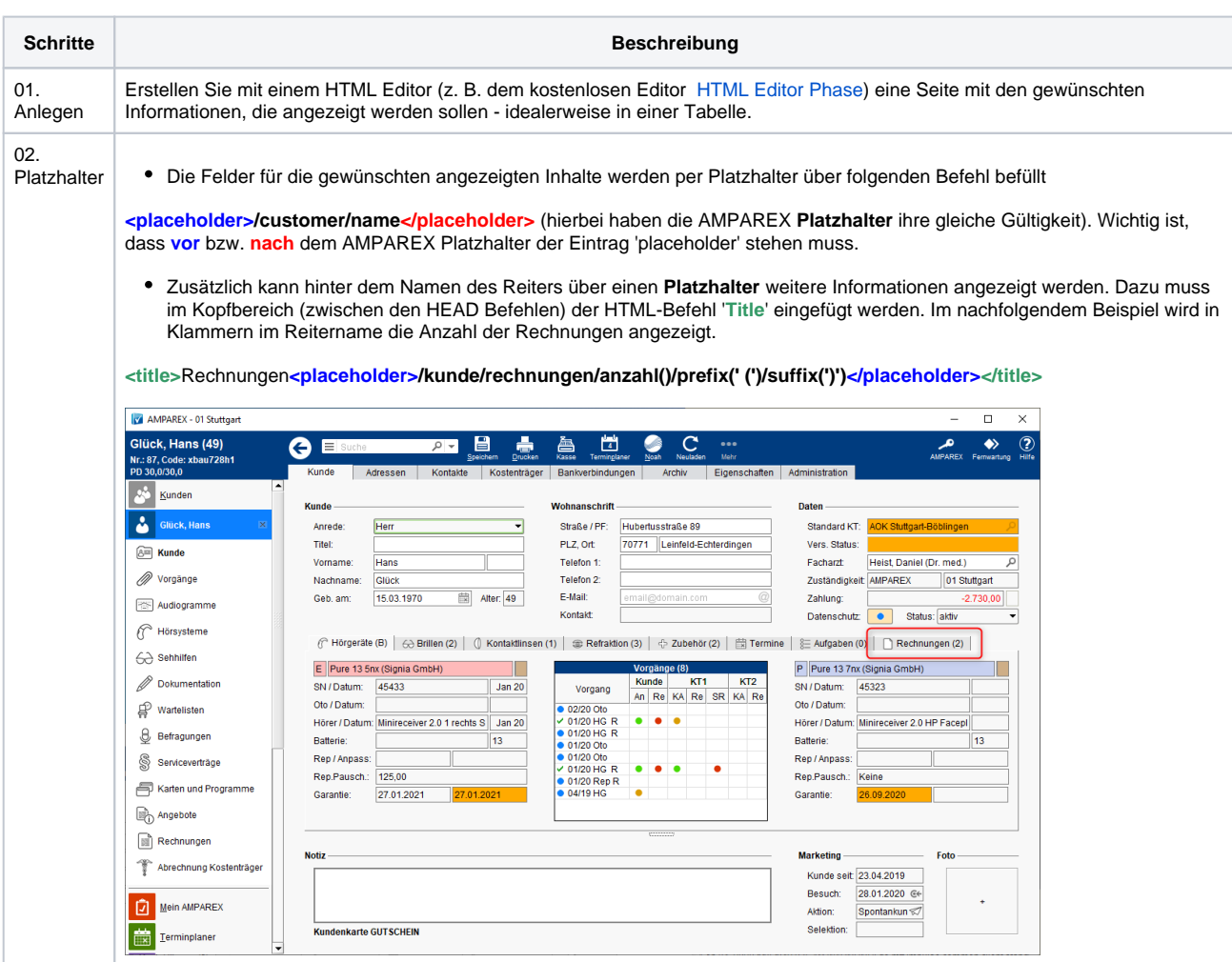

## **Zusätzlicher Reiter | Maskenreiter**

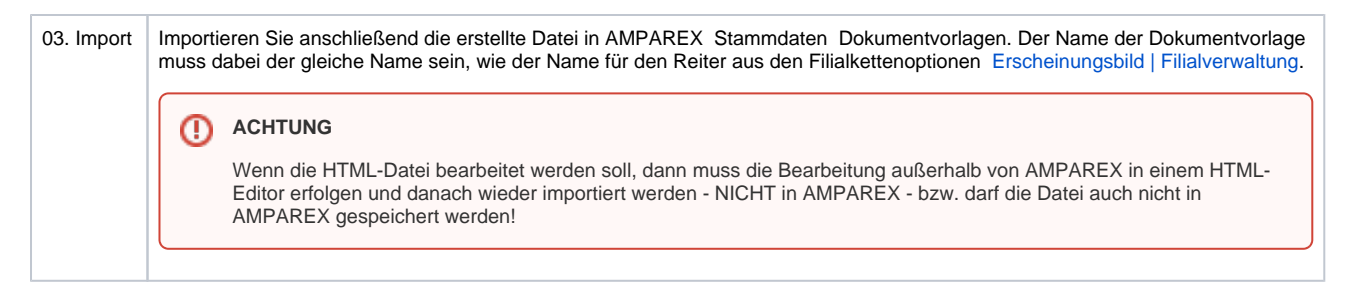

## Siehe auch ...

- [Erscheinungsbild | Filialverwaltung](https://manual.amparex.com/display/HAN/Erscheinungsbild+%7C+Filialverwaltung)
- [HTML Editor Phase](https://www.google.com/search?client=firefox-b-d&q=+HTML+Editor+Phase)
- [Erscheinungsbild | Filialverwaltung](https://manual.amparex.com/display/HAN/Erscheinungsbild+%7C+Filialverwaltung)